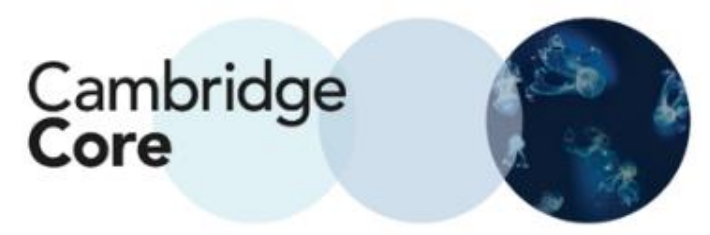

## **Cómo registrar una cuenta en Cambridge Core**

Registrar una cuenta en Cambridge Core le permite guardar búsquedas, guardar contenido y exportar referencias.

1. Desde la pantalla de inicio de Cambridge Core, navegue a la esquina superior derecha y presione el botón de "Register".

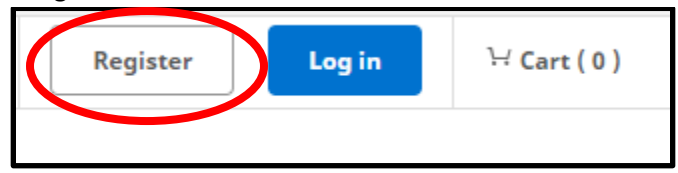

2. Llene el formato siguiente. Cualquier campo marcado con asterisco es obligatorio.

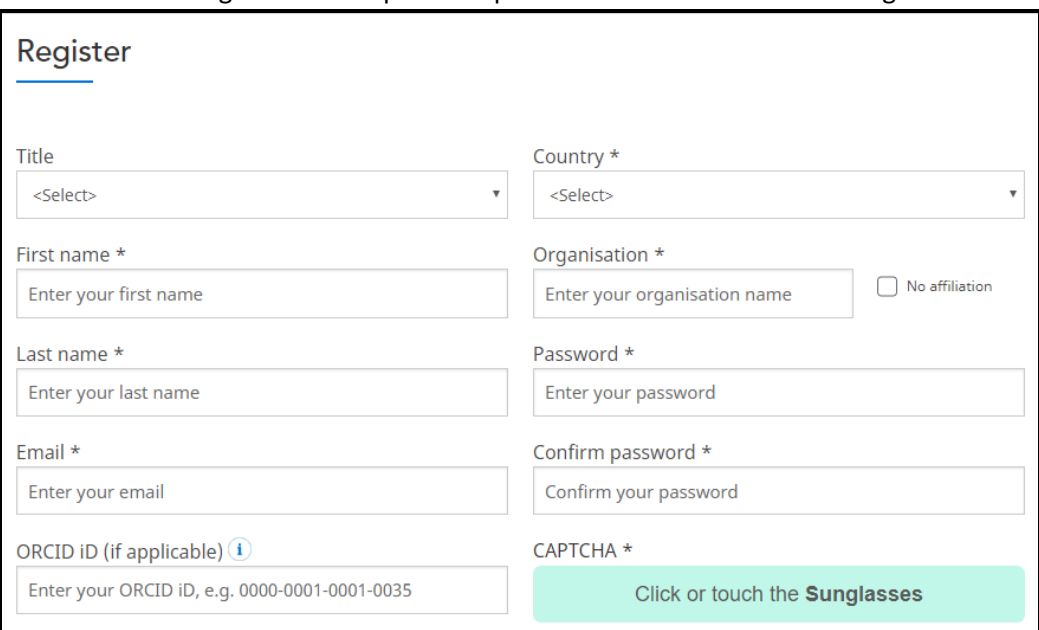

## 3. Considere que:

- o su contraseña deberá:
	- ser de por lo menos 8 caracteres,
	- contener caracteres en mayúsculas y minúsculas y
	- contener números.
- o La creación de una cuenta requiere que usted acepte los Términos de Uso y que cuente con al menos 16 años de edad.

o

By creating your account you agree to our Terms of use and confirm that you are at least 16 years of age. \*

## 4. Verifique su correo electrónico.

Thank you for creating an account with Cambridge Core. × You will need to verify your email address before you can log in to your new account. Please click on the activation link we just sent you at ssmith@smithuni.ac.uk.

If you have not received this email please check your junk mail folder or resend the activation email.